# Financial Transparency Update

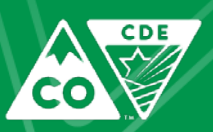

Currently open – 32 districts have used thus far 10 district have 6 levels of approval completed 17 have 7 levels completed 15 have all 8 levels completed

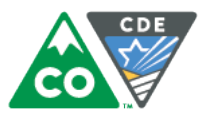

## BrightBytes Webinar

June  $11^{th}$  : 2:00 - 3:00 (Mountain Time)

Register at: <https://attendee.gotowebinar.com/rt/7766023641067211010> Agenda:

- Review website timelines/deadlines
- Data Approval Tool: Closing June 22nd
- Preview Window/Soft Open for District/BOCES Personnel: June 11<sup>th</sup> June 22nd
- Website public launch: June 29<sup>th</sup>, 2018
- View a demonstration of the website including
- Overview of the various functions and tools that a typical visitor would use
- Review modifications/changes made to FY16-17 website
- Review accessing the data approval tool
- Crafting your district narrative considerations on what to say
- Approving your district's data in the Data Approval Tool

The webinar is open to all business officials within the district, including Superintendents, Communications Directors, and charter school business officials.

Please share this email/invite with the individuals in the district who might like to participate in the webinar, and see the district's website before it goes live for the public.

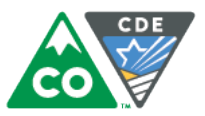

## Website Soft Open

- Begins on Monday afternoon, following the BrightBytes Webinar
- The preview version of the public website can be accessed at:
	- Preview URL: <http://preview.coloradok12financialtransparency.com/#/>

- The soft open will start at 11:00 am MT on Monday, June 11th (more or less immediately following the webinar)
	- During this time, all components of the data approval tool are available to districts
- The preview window will end at 1:00 am MT on June 23rd.
	- At this point, the username/password access will be disabled.
	- Additionally, only the narrative portion of the data approval tool will remain available to districts

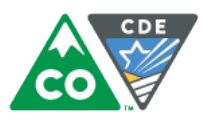

#### Narratives and Three Major FY16-17 Website Changes

- Narratives **DO NOT** carry over from previous year your are encouraged to ensure your district's narrative is up to date for the FY16-17 website
- The three big changes to the FY16-17 website:
	- Property tax breakdown box
	- Historical data comparisons
		- Statewide historical data
	- District and school level expenditure allocation breakdown

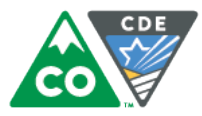

### State Level View:

Additional ability to view historical data at the state level from main homepage.

Clicking on "View Historical Data" takes you to a page showing a comparison of state level detail from FY15/16 and FY16/17

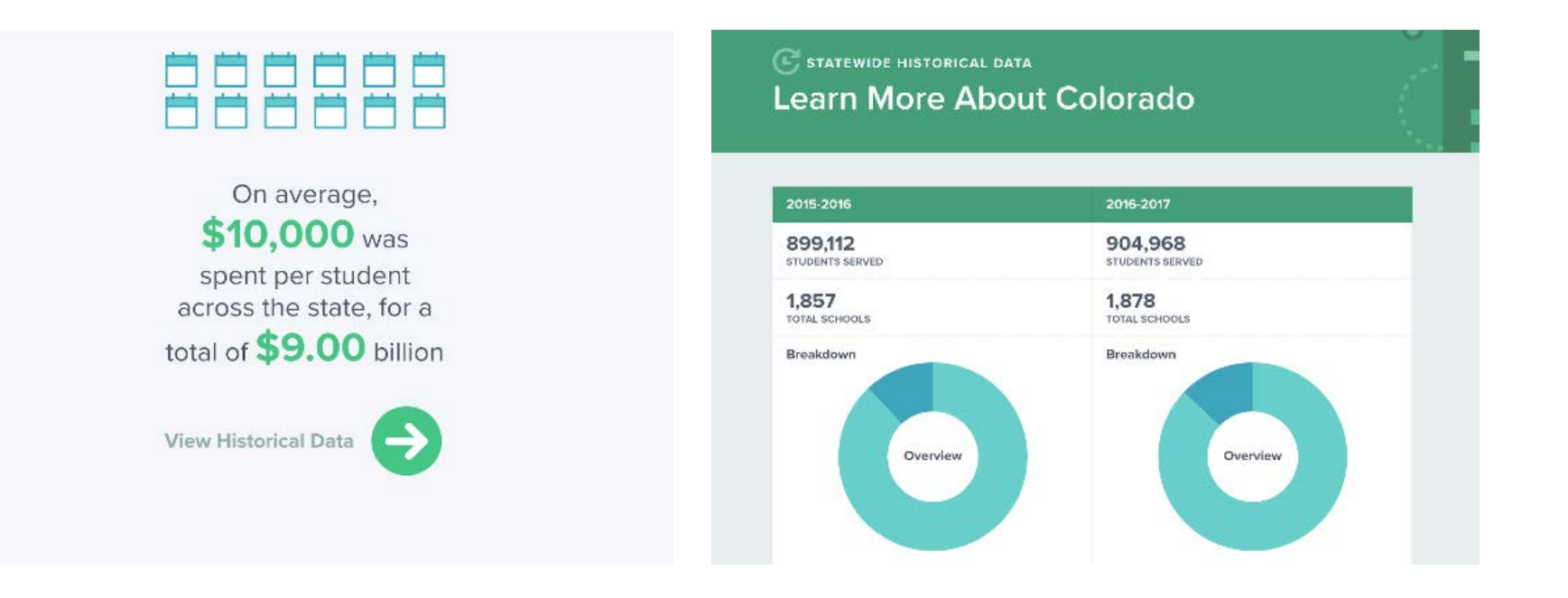

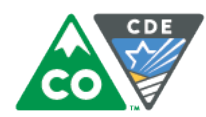

## Property Tax Breakdown

Clicking on View Property Tax Breakdown (under the Total Funding) shows the addition of property tax info (not completed in this screenshot)

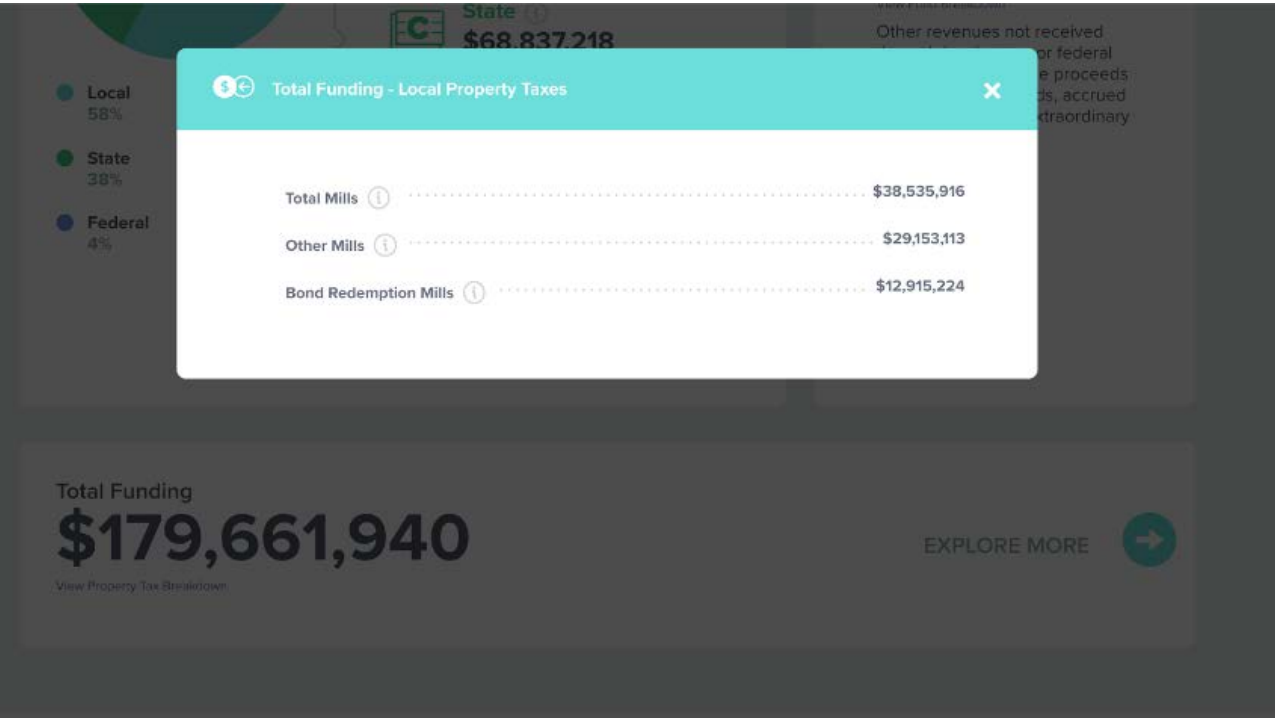

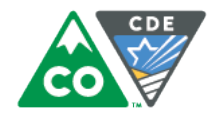

#### Historical Data

Clicking on the "Historical Data" link on the district or school page, Takes users to a side-by-side comparison of FY 15/16 and FY 16/17 data. It looks very similar to how they can currently compare districts or schools.

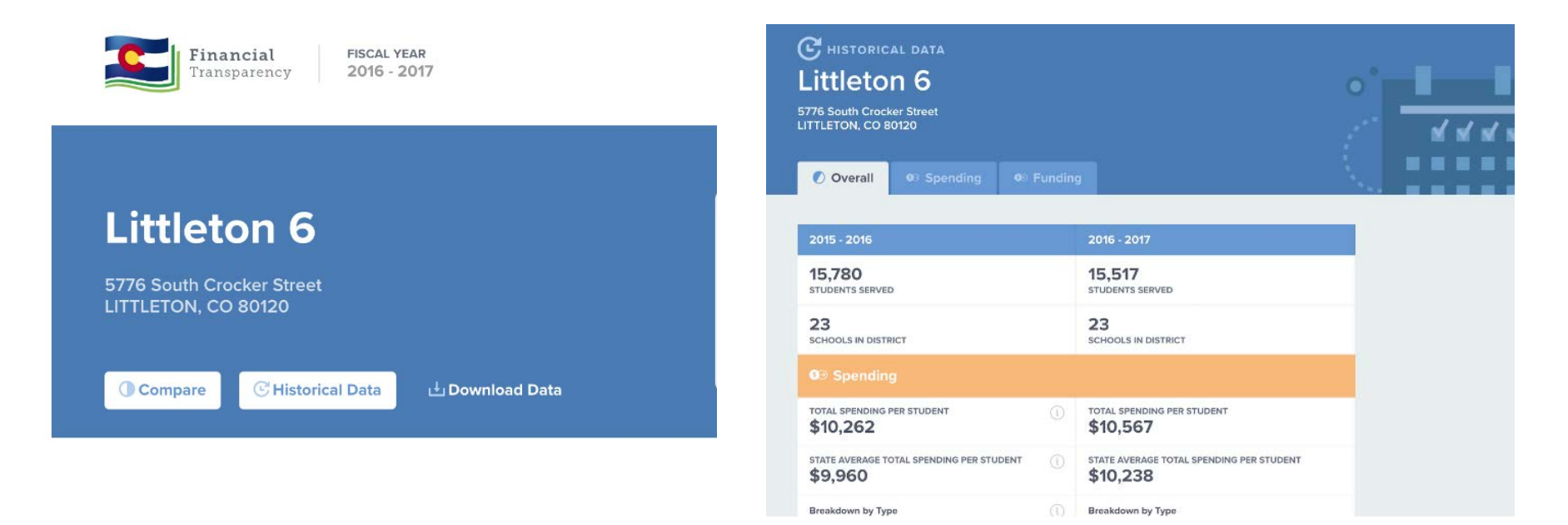

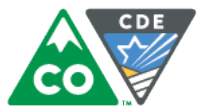

This changes adds in a breakdown of district and school level allocated dollars for non-small/rural districts.

Clicking on View Breakdown (for non-small/rural schools only) brings up a modal showing dollars directly allocated to the schools as well as a proportional amount of unallocated district level dollars.

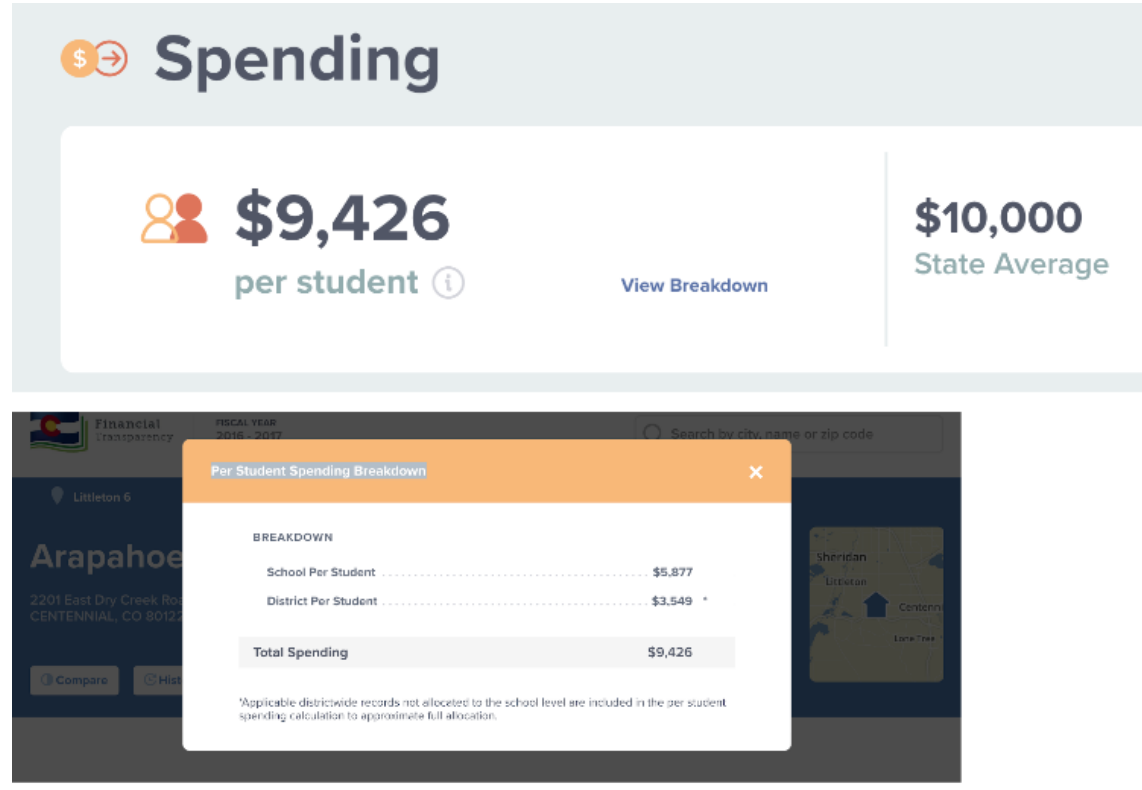

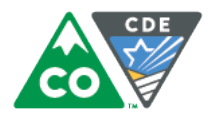

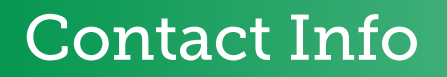

Adam Williams, Colorado Dept. of Education 303 866-6843, [williams\\_a@cde.state.co.us](mailto:williams_a@cde.state.co.us)

Glen Zollman, BrightBytes

208 440-4536, glen@brightbytes.net

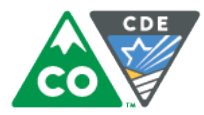